## Протокол ModBus RTU

В тепловычислителях серии ВТЭ-1П предусмотрена возможность программного перехода на протокол ModBus RTU. Переход осуществляется при помощи программной утилиты «Конфигуратор ModBus», доступной на сайте www.teplomer.net Программа позволяет перевести вычислитель в режим работы по ModBus, а также протестировать канал связи с вычислителем путем опроса выбранных в программе параметров. Перечень доступных параметров и их формат, и адрес в памяти приведен в таблице 1 приложения.

Сетевой номер- последний параметр по правой кнопке. Сетевой номер отображается на дисплее прибора в виде для стандартного протокола теплосчетчиков ТМ стандарт  $n()$  – 234  $n1 -$ 234 лля протокола ModBus RTU n0, n1 признак активного протокола TM стандарт и ModBus RTU соответственно. 234 – адрес ModBus устанавливается отдельно в диапазоне от 1 до 247. При обращении к прибору с адресом 0 команду воспринимают все приборы внутри сети (широковещательная посылка)

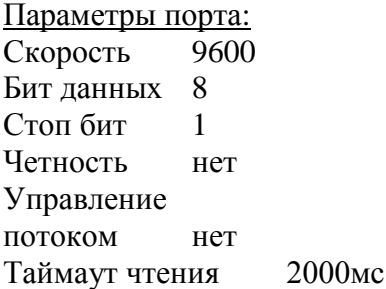

# 1. СЛУЖЕБНЫЕ КОМАНДЫ ModBUS

В вычислителе реализованы 3 основные команды обмена данными по ModBus:

## 03 Read Holding Registers

**ОПИСАНИЕ** Чтение двоичного содержания регистров в подчиненном. ЗАПРОС

Сообщение запроса специфицирует начальный регистр и количество регистров для чтения. Регистры адресуются начиная с 0: регистры 1-16 адресуются как 0-15.

Ниже приведен пример чтения регистров 0x0004-0x0005 с подчиненного устройства 5.

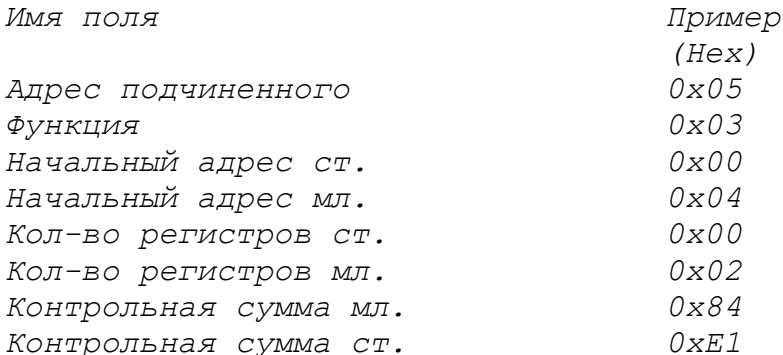

## *ОТВЕТ*

Данные регистров в ответе передаются как два байта на регистр. Для каждого регистра, первый байт содержит старшие биты второй байт содержит младшие биты.

Ответ дается когда все данные укомплектованы.

Это пример ответа на запрос представленный выше:

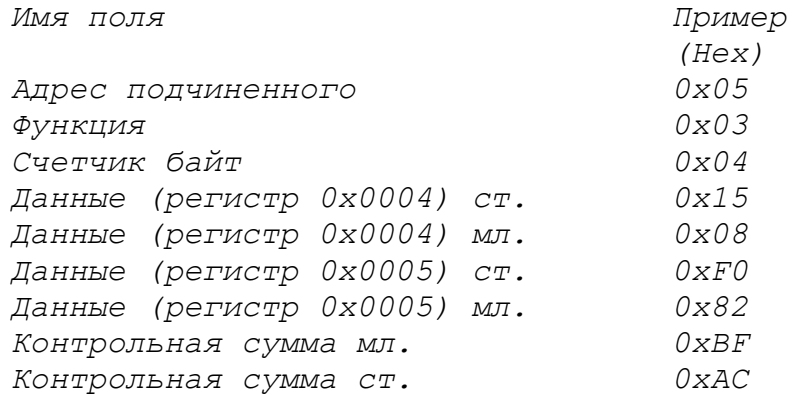

## *06 Preset Single Register*

ОПИСАНИЕ

Записывает величину в единичный регистр. При широковещательной передаче на всех подчиненных устройствах устанавливается один и тот же регистр.

ЗАМЕЧАНИЕ

Функция может пересекаться с установленной защитой памяти.

### *ЗАПРОС*

Запрос содержит ссылку на регистр, который необходимо установить. Регистры адресуются с 0.

Величина, в которую необходимо установить регистр передается в поле данных в 16 разрядном виде.

В приведенном ниже примере в регистр 0x0025 записывается величина 0x0008 в подчиненном устройстве 5. Результат – смена сетевого адреса c 0x05 на 0x08.

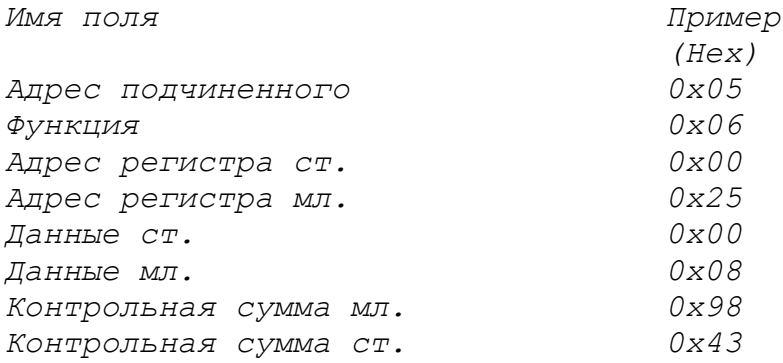

## *ОТВЕТ*

*Нормальный ответ повторяет запрос. В данном случае изменился сетевой адрес прибора.*

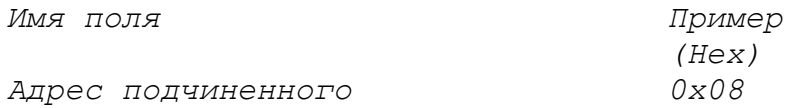

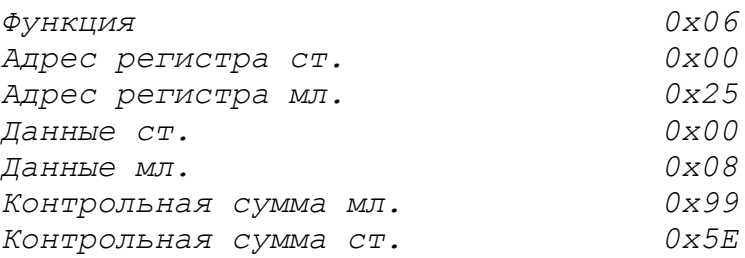

### *16 (10 Hex) Preset Multiple Regs*

ОПИСАНИЕ

Запись данных в последовательность регистров. При широковещательной передаче, функция устанавливает подобные регистры во всех подчиненных устройствах.

ЗАМЕЧАНИЕ

Запрос

Функция может пересекаться с установленной защитой памяти. *ЗАПРОС* 

Запрос специфицирует регистры для записи. Регистры адресуются начиная с 0.

Данные для записи в регистры содержатся в поле данных запроса.

Ниже приведен пример запроса на установку двух регистров начиная с 0x001A в 0x0064(100), 0x001B в 0x000A(10) в подчиненном устройстве 8: результатом будет смена весов импульсов по первому каналу на 100, и на 10 по второму каналу.

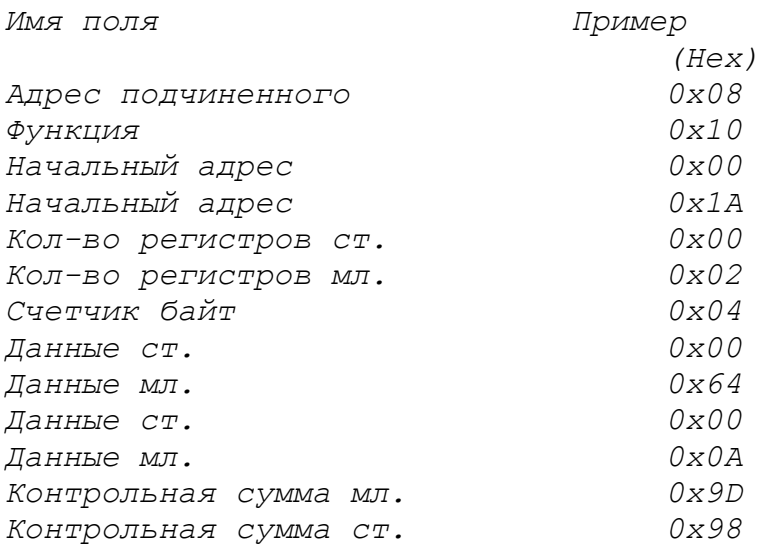

#### *ОТВЕТ*

Нормальный ответ содержит адрес подчиненного, код функции, начальный адрес, и количество регистров.

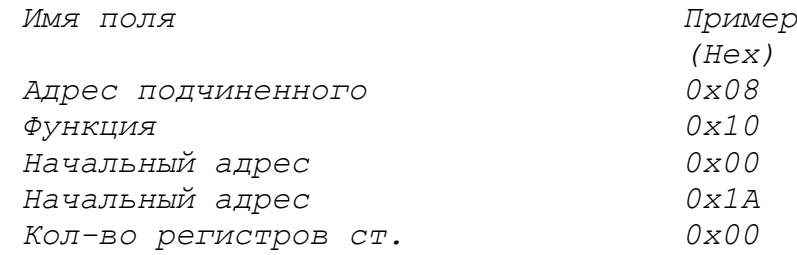

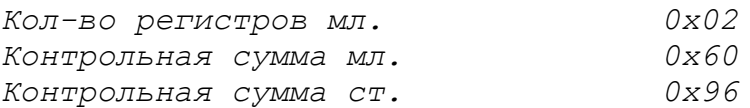

# **2. СООБЩЕНИЯ ОБ ОШИБКАХ**

При возникновении ошибок передачи данных по ModBus протоколу, прибор выдает сообщение, формат которого приведен ниже.

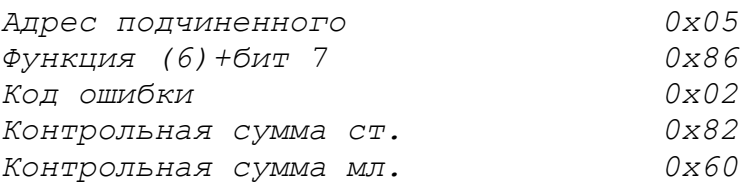

## *Коды ошибок*

0x01 Переданная функция не поддерживается устройством.

0x02 Неверный начальный адрес или длина пакета .

0x04 Неправильные данные.

0x10 Ошибка контрольной суммы.

0x20 Установка параметра запрещена. Перемычка разрешения записи данных не установлена.

# **3. ПРИЛОЖЕНИЕ**

Описание идентификаторов типа приборов Тип прибора 230 ВСЭ М

Таблица 1

Размещение данных для доступа по протоколу ModBus RTU

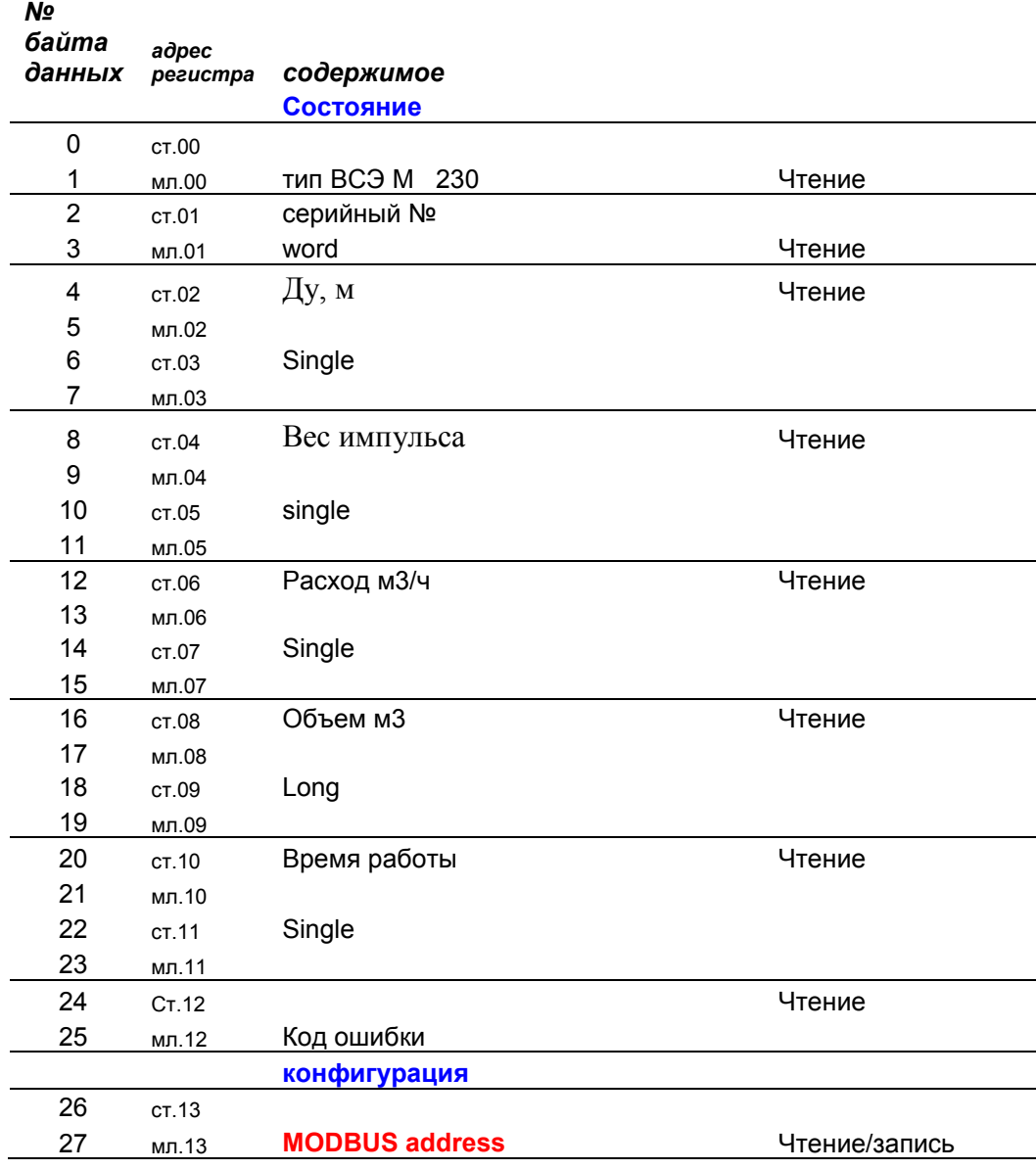

## **ПРИМЕЧАНИЕ:**

Группа параметров «Состояние» доступна только для чтения Параметры группы «Конфигурация» для чтения и записи.

Объем выводится целым 4 байтовым числом типа Long Для разных диаметров рассчитывается разный делитель. Для Ду 15,25,32 Единица объема = 10л (Делитель 100) Для Ду 40,50,80,100,150 Единица объема = 100л (Делитель 10) Для Ду 200,300 Единица объема = 1м3 (Делитель 1))

Например: Считанное значение из регистра объема=4, для разных диаметров будет

## Для Ду 15,25,32 значение будет 0,04м3 Для Ду 40,50,80,100,150 значение будет 0,4м3 Для Ду 200,300 значение будет 4м3

## Пример настройки переменной типа Single в Insat Universal ModbusOPC Server

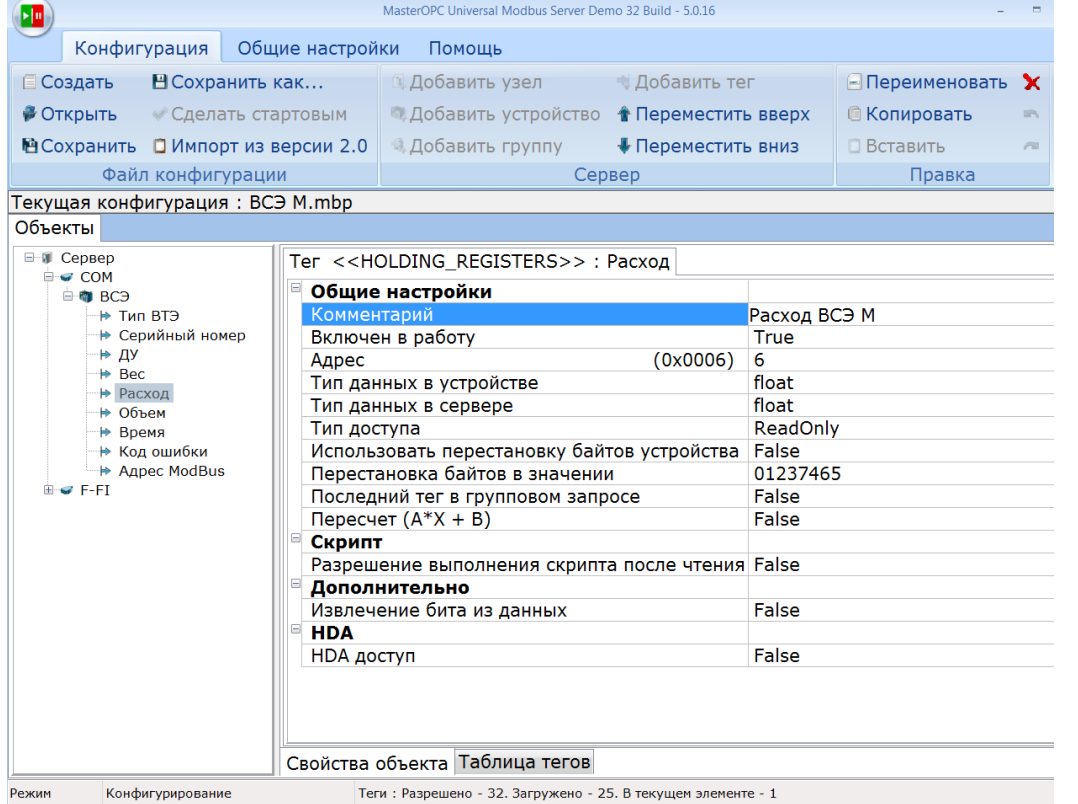

### Пример настройки переменной типа word в Insat Universal ModbusOPC Server

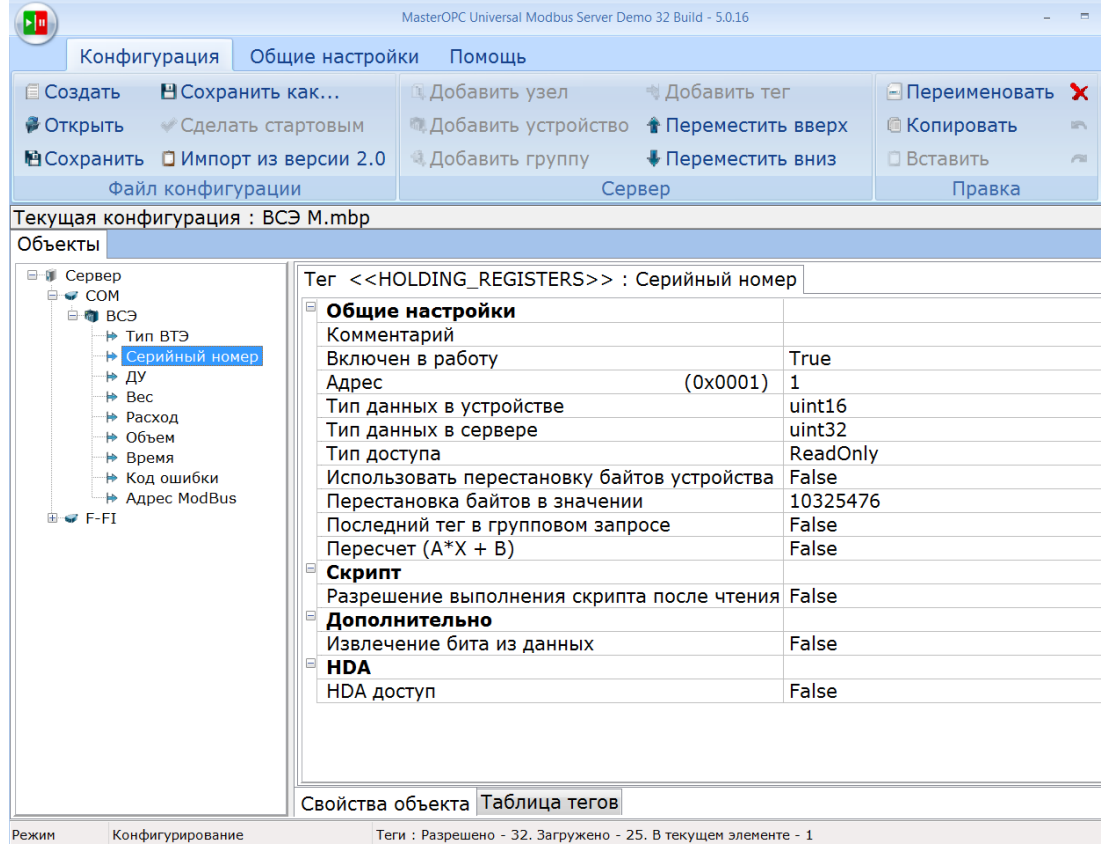